## Speech Notes.

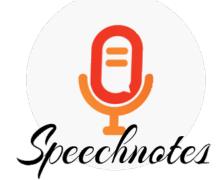

Note: Speech Notes provide a quick and easy method to dictate and produce text without any special software.

How to accesses it?

**Speech Notes** is available at <u>Speechnotes.co</u> and only works on the Chrome browser.

1. To start dictating click the mic (at the top-right)

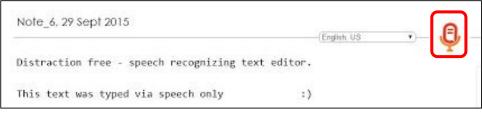

- 2. For punctuation marks, you can either key-type them by using your keyboard, or you can dictate them.
- 3. For proofreading, you can click on the **speaker icon** at the bottom-right to read out loud your text.

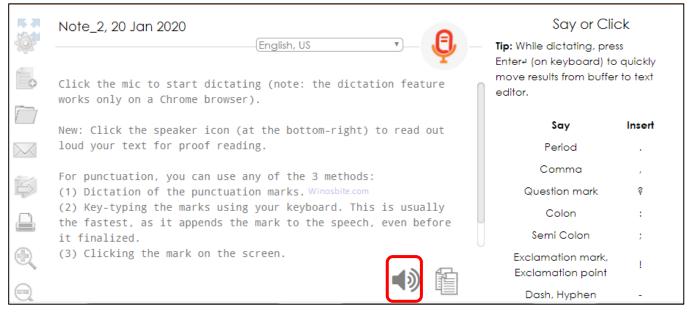